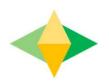

# The Parents' Guide to Google Classroom

### What is Google Classroom?

Think of Google Classroom (GC) as your child's digital link to learning.

Teachers use GC to share assignments, homework, newsletters, and much more with students AND parents!

#### **Getting Started**

Google

Your child was provided with a secure login and password that is unique to them.

Check with his/her teacher to obtain this private information <u>OR</u> ask them to add you as a parent via email!

### Getting Started

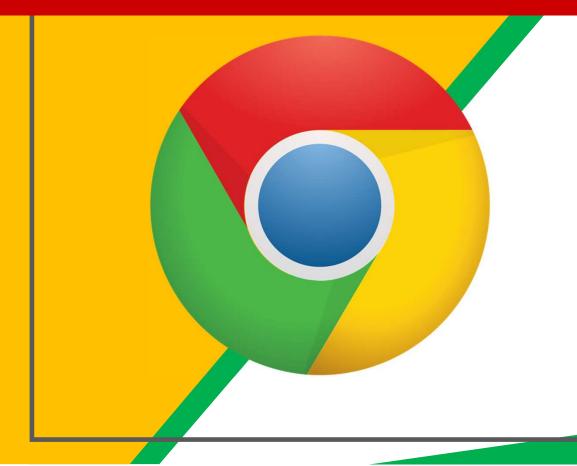

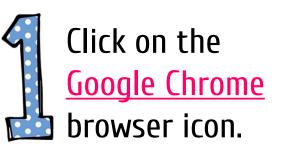

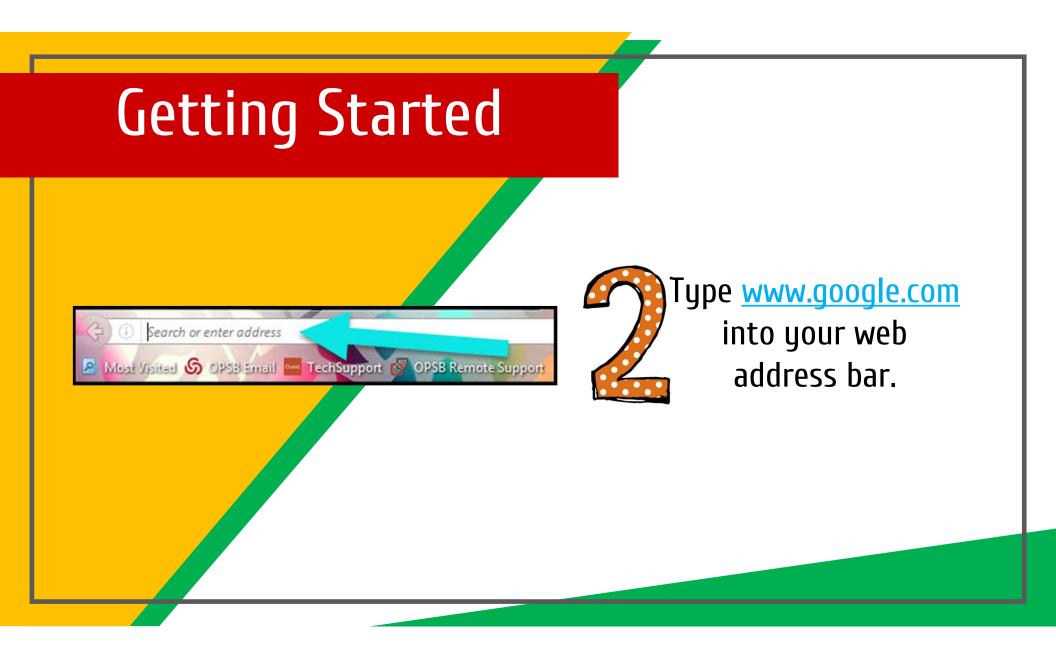

#### **Getting Started**

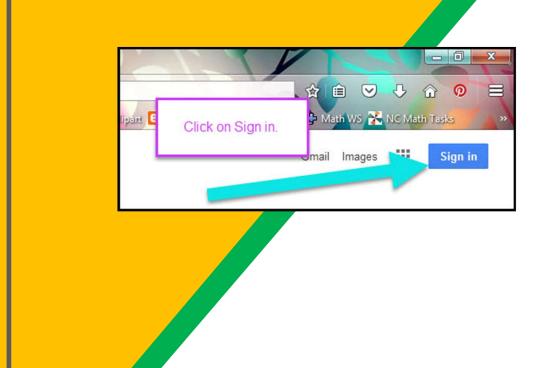

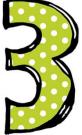

Click on <u>SIGN IN</u> in the upper right hand corner of the browser window.

| Getting Started                                                             |                                                                 |
|-----------------------------------------------------------------------------|-----------------------------------------------------------------|
| Coccle   Hi Tanya   Iter your password     Forgot password?   Click on Next | Type in your child's<br>Google Email address<br>& click "next." |
|                                                                             |                                                                 |

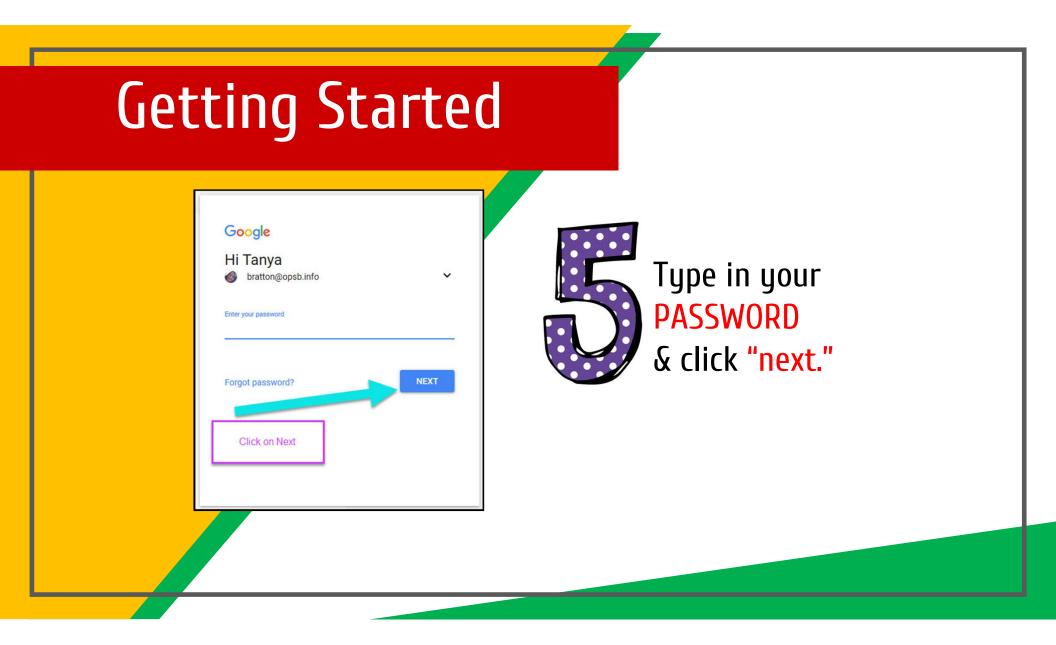

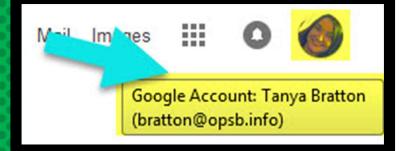

#### **NOW YOU'LL SEE** that you are signed in to your Google Apps for Education account!

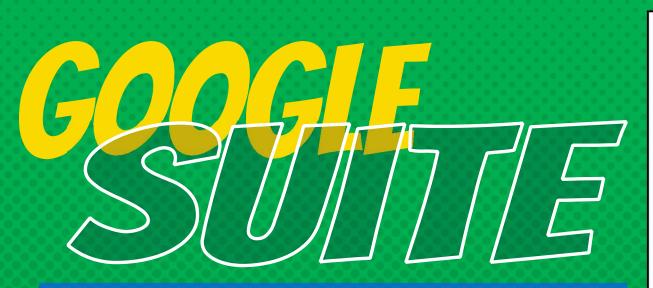

Click on the 9 squares (Waffle/Rubik's Cube) icon in the top right hand corner to see the Google Suite of Products!

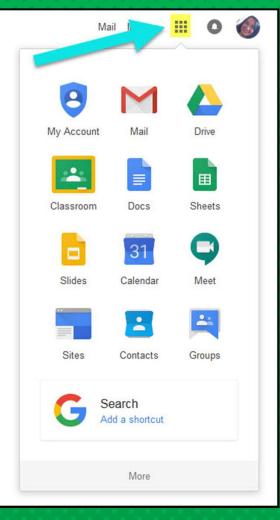

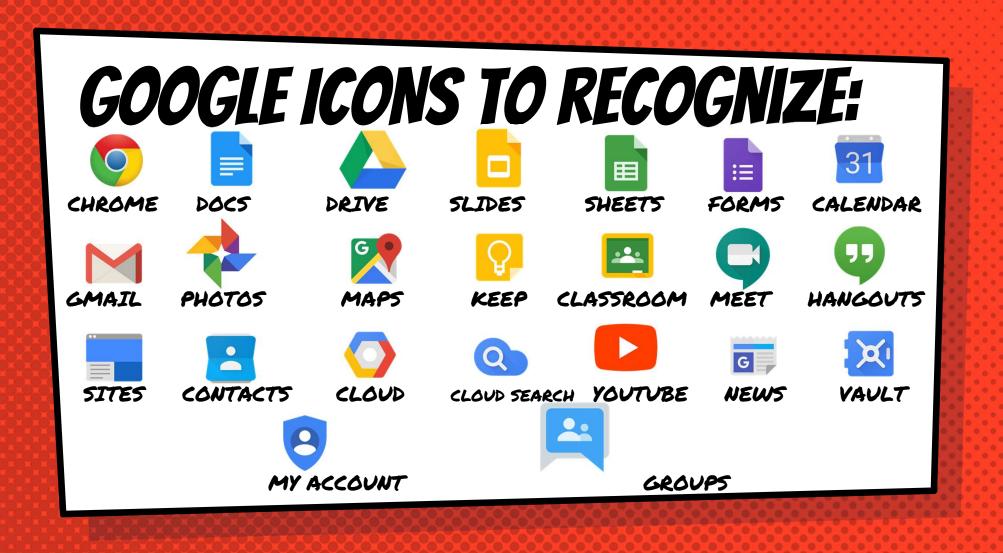

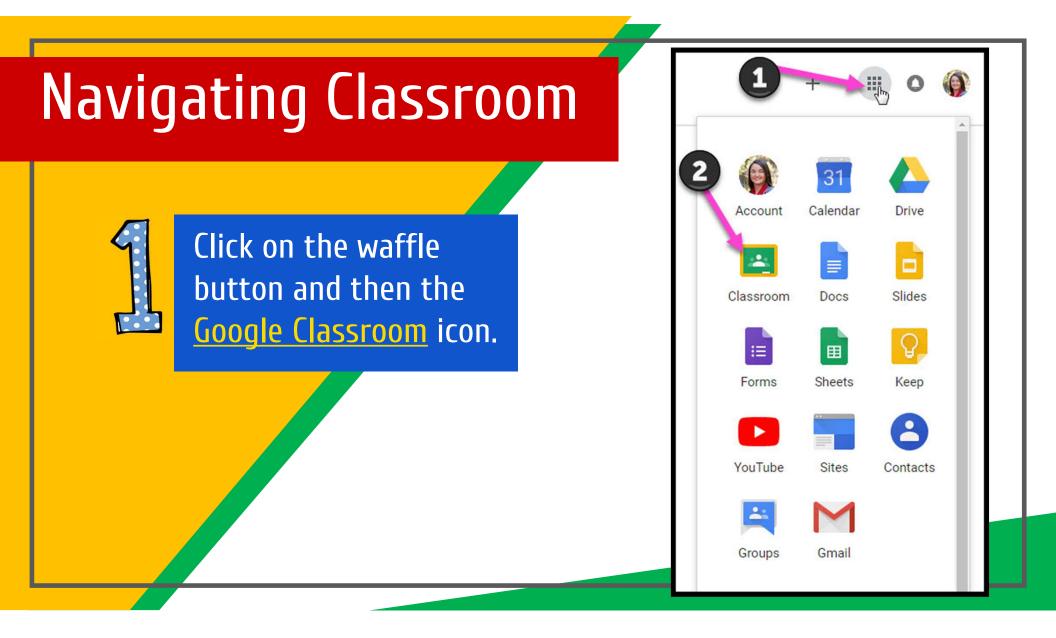

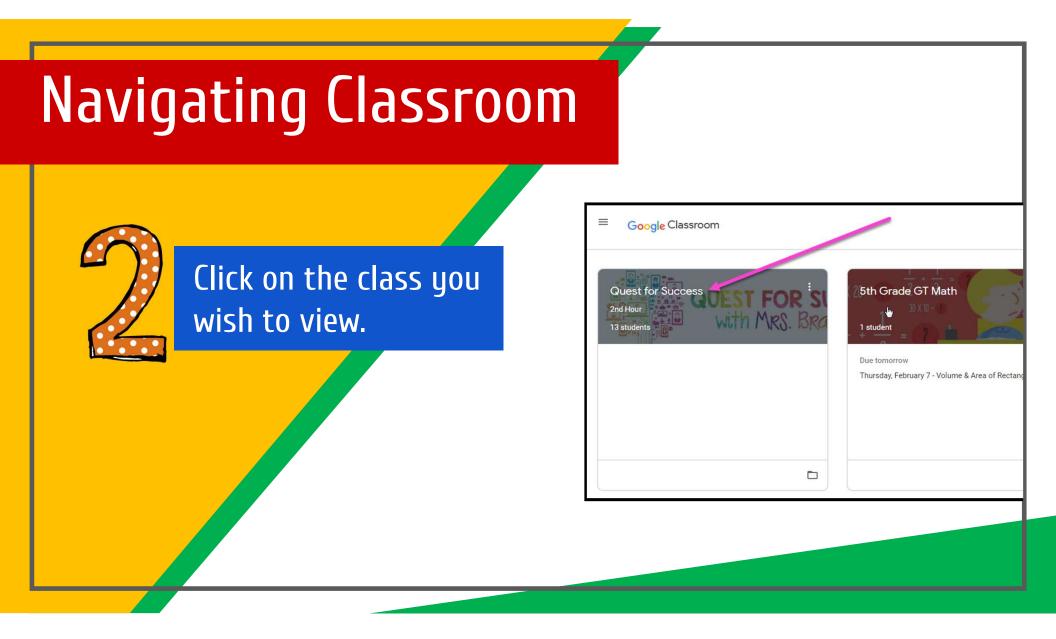

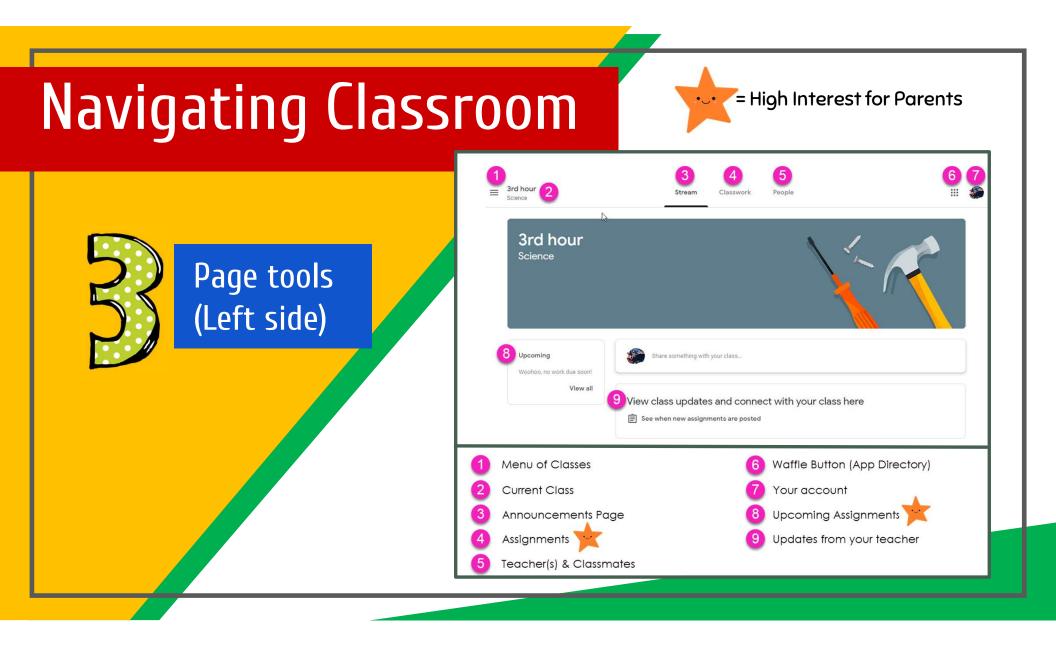

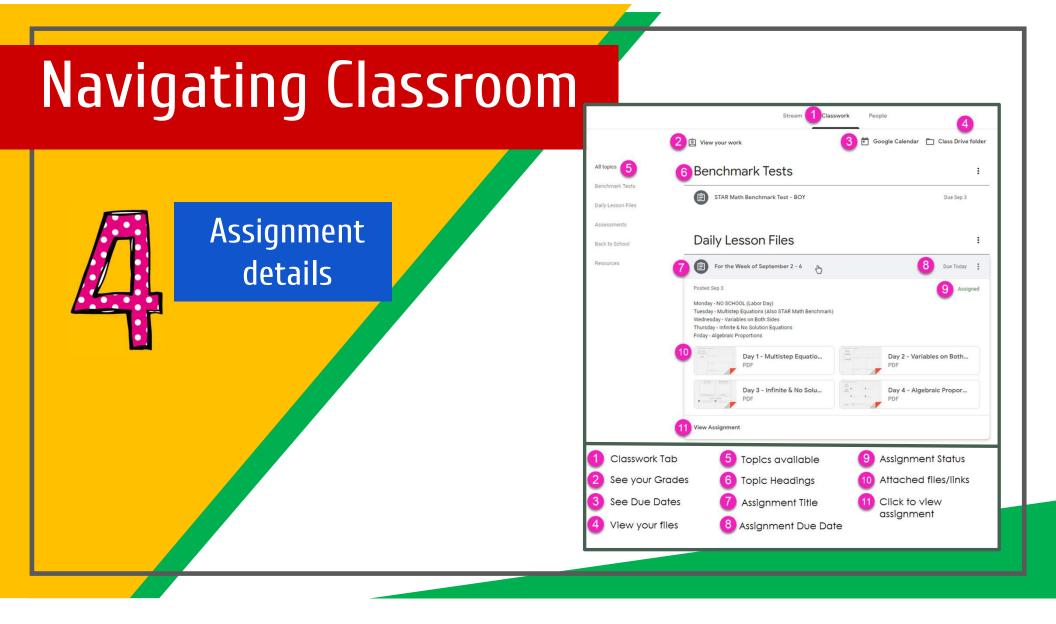

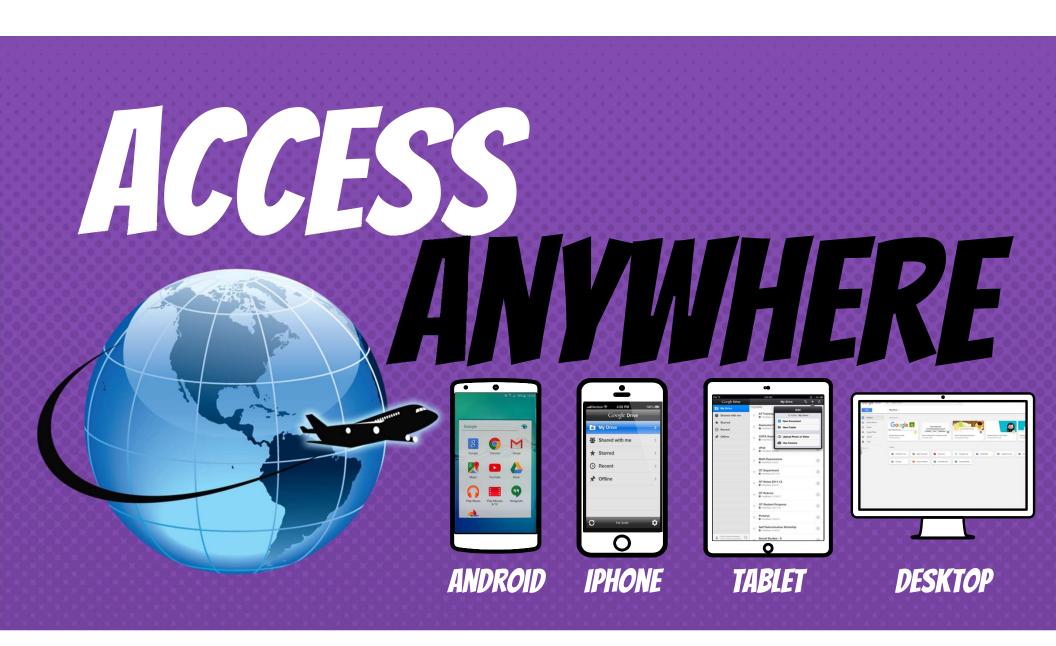

## GOOGLE APPS

allow you to edit Google assignments from <u>any device</u> that is connected to the internet!

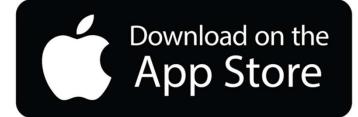

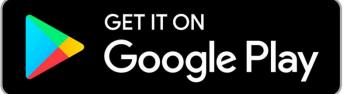

### **QUESTIONS?**

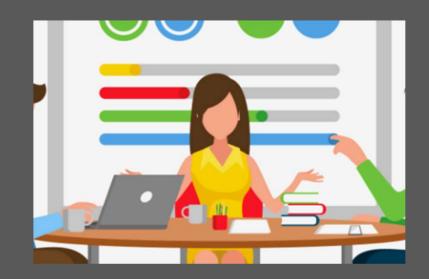

Email me at

Slide Templates from slidehood.com & SlidesCarnival. Presentation created by Tanya Bratton, M. Ed.